## ConvolveQ

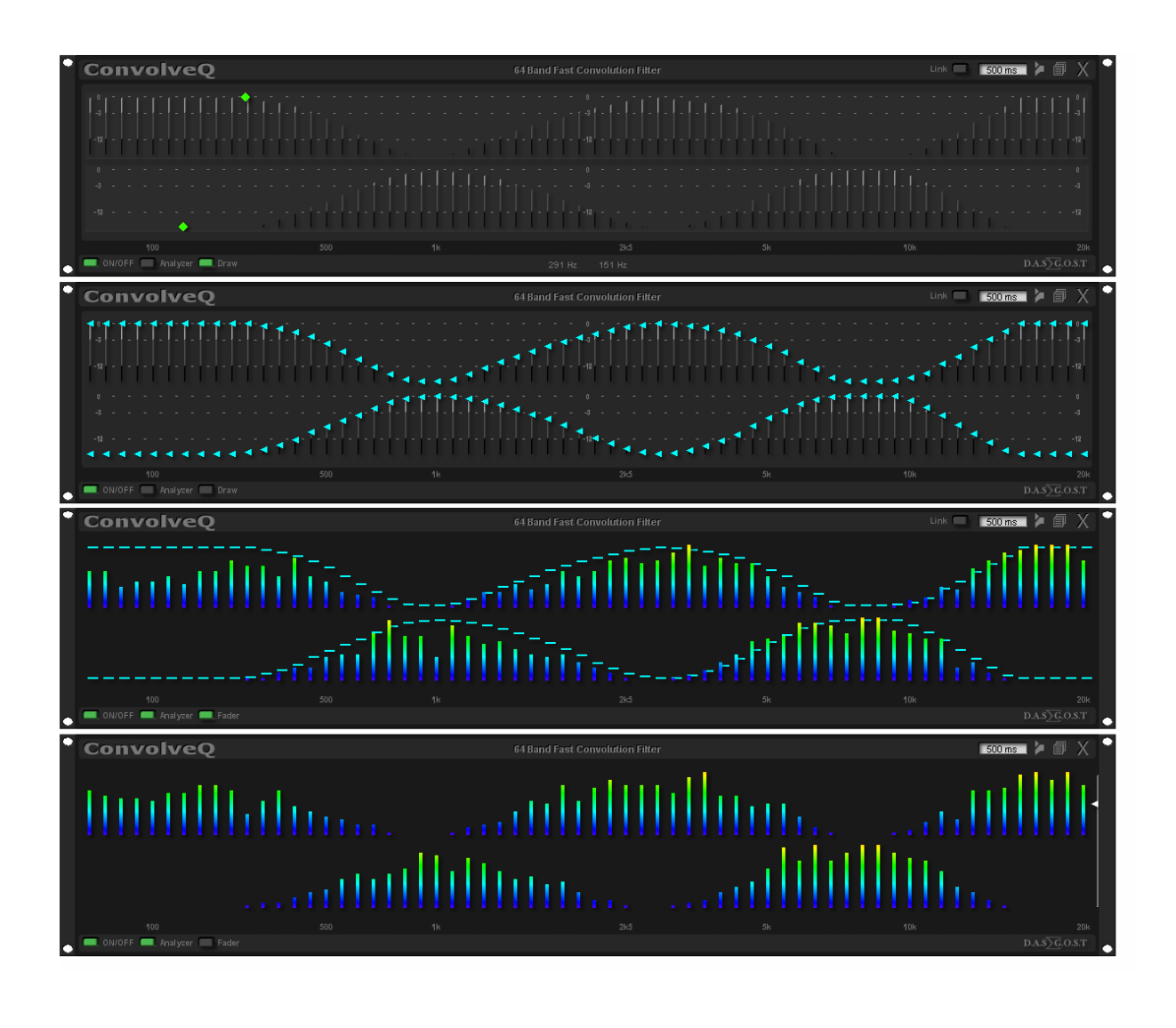

outL ConvolveQ **DinR** outR

 . . . is a host based 64 band fast convolution stereoeffect filter. It offers 4 displays to analyze the frequency spectrum and control it.

Create any filter response you like with a drawing tool, tweak with the individual faders per band to perfection and analyze the results on the fly.

Host based means it runs on your host CPU(s). The FFTs running needs to collect samples first to perform. Therefore there is a 'natural' latency from 8192Samples to 16384Samples depending on Sample rate. The CPU(s) load is increasing the lower the ULLI settings.

As there is already a high latency we recommend to use at highest ULLI.

Frequency resolution at Sample Rate:  $kHz = 3.9$  Hz  $k1$ Hz = 5.3 Hz  $kHz = 5.9$  Hz  $kHz = 5.9$  Hz

The GUI elements in detail:

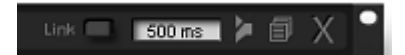

The Link button links the left channel settings to the right.

The right fader values are overwritten by the left channel fader settings. If the Link button is ON and you switch to a preset with individual settings for left and right channel the left channel is overwritten by the values from the right. You get them individual only when the link button is OFF! Think twice before you use this button! Bypass cross fade time in milliseconds to make a smooth bypass. Bypass button. Bypasses to a pass through signal of the input that is ULLI compensated. Open Preset browser. X for closing the display.

of placer and sharper of the

ON/OFF internal circuit switch And 2 buttons to switch between the 4 displays variation.

Draw mode:

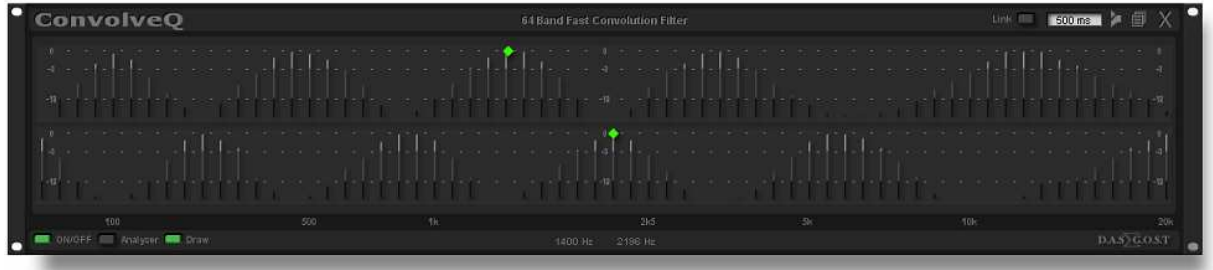

Use the green drill to drill the bands to the frequency spectrum you like. The actual Hz position in the spectrum is displayed at the bottom.

Fader mode:

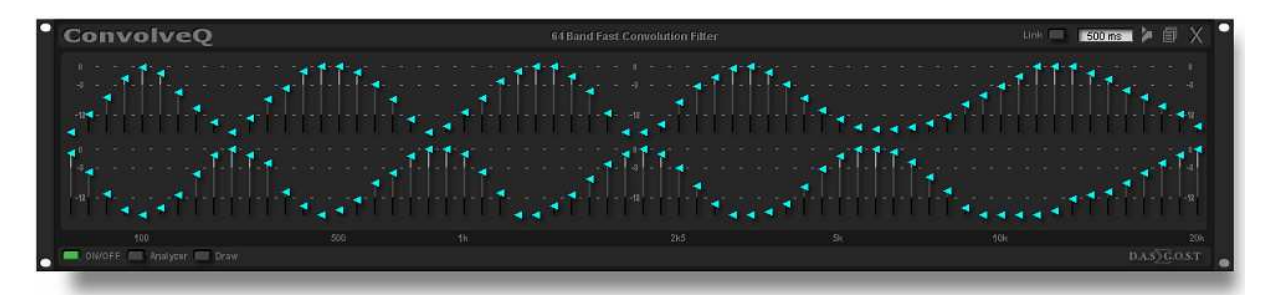

Use the blue fader triangles to fine adjust your drawings. The faders give tooltips of its actual Hz values.

## Analyzer mode:

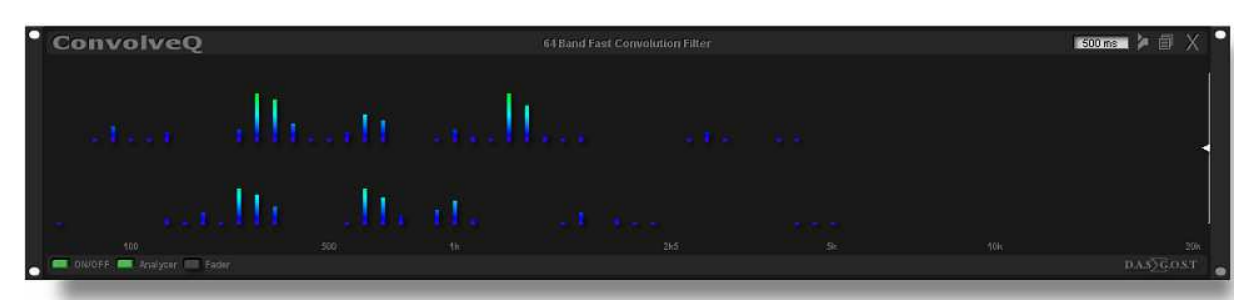

Use the analyzer mode to check the results.

The white fader on the right is for setting the resolution of the rainbow animations that represent the frequency contend of the input signals post of the Filter.

## Analyzer and Fader mode:

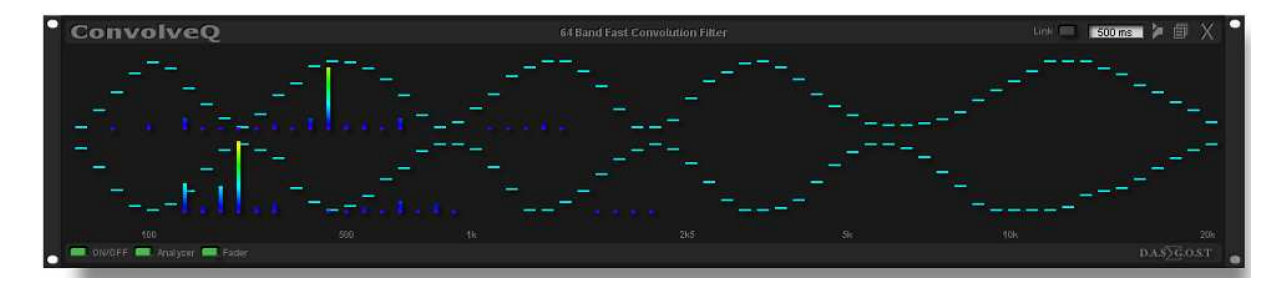

Use the analyzer and fader mode to tweak your filter creation to perfection on the fly. The faders give tooltips of its actual Hz values.

The plug in has an internal dropout counter. As soon as the CPU(s) are not able to perform the algo in time course of too much load the algo is bypassed this creates dropouts in the audio stream.

Each single dropout gets counted and displayed:

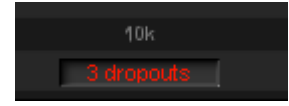

At a value of 300 dropouts the Plug deactivates itself.

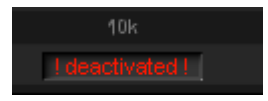

You must lower the CPU load and reset ConvolveQ with a power down (OFF-ON).

Good vibes from  $\qquad \qquad$  9.12.2010

support@digitalaudiosoft.com

ortmann-schittler@aon.at